# **Interpreting JULES output**

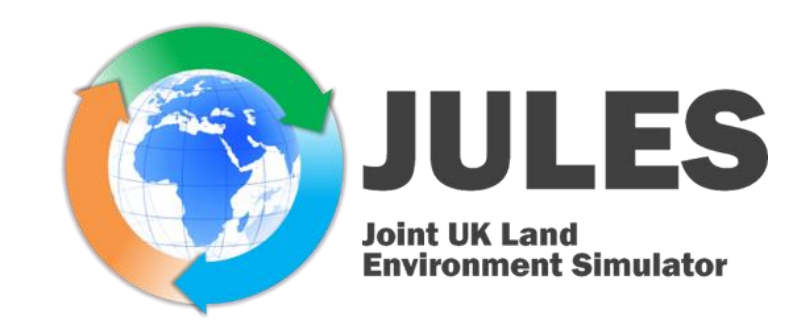

Emma Robinson, CEH

### JULES Short Course

Lancaster, June 29<sup>th</sup> 2016

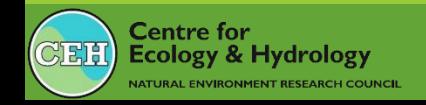

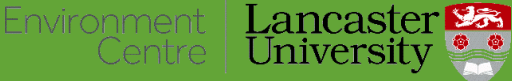

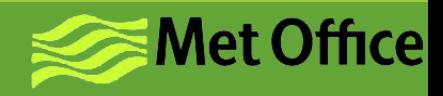

### Interpreting JULES output

**Precipitation Radiation** 

Heat Evaporation CO<sub>2</sub> CH<sub>4</sub> Momentum

**Carbon** 

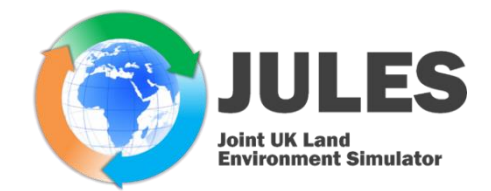

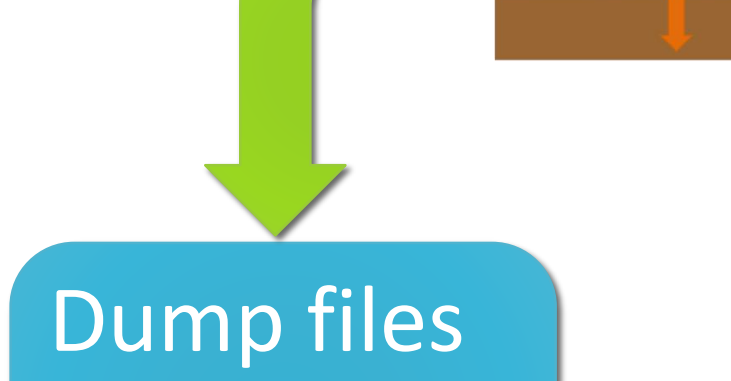

Contain enough information to fully describe model state Used to restart runs

### Requested output

Defined in output.nml Control over variables, time averaging, spatial and temporal extend

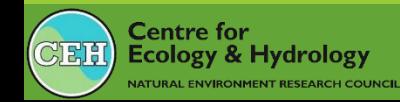

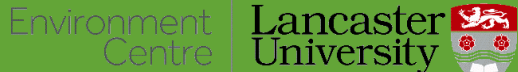

Heat

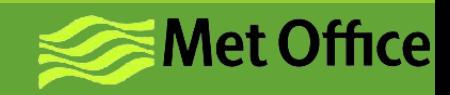

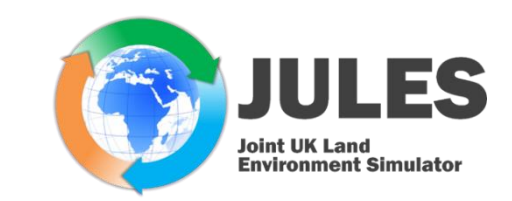

- Widely used way to store gridded data
- Self-describing binary data format
- Portable/machine independent

AL ENVIRONMENT RESEARCH COUNCL

- Interfaces supported for C, Java, and Fortran
- Interfaces also available for python, R, IDL, MATLAB, C++, Ruby, and Perl.

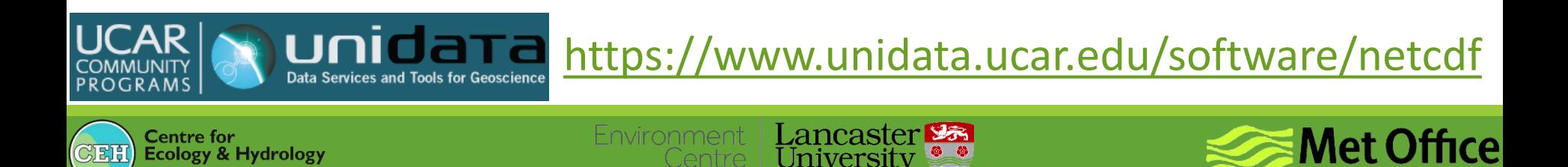

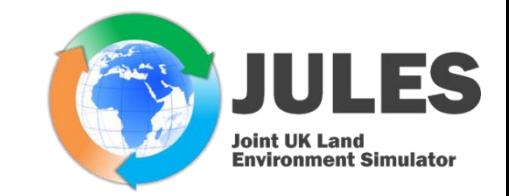

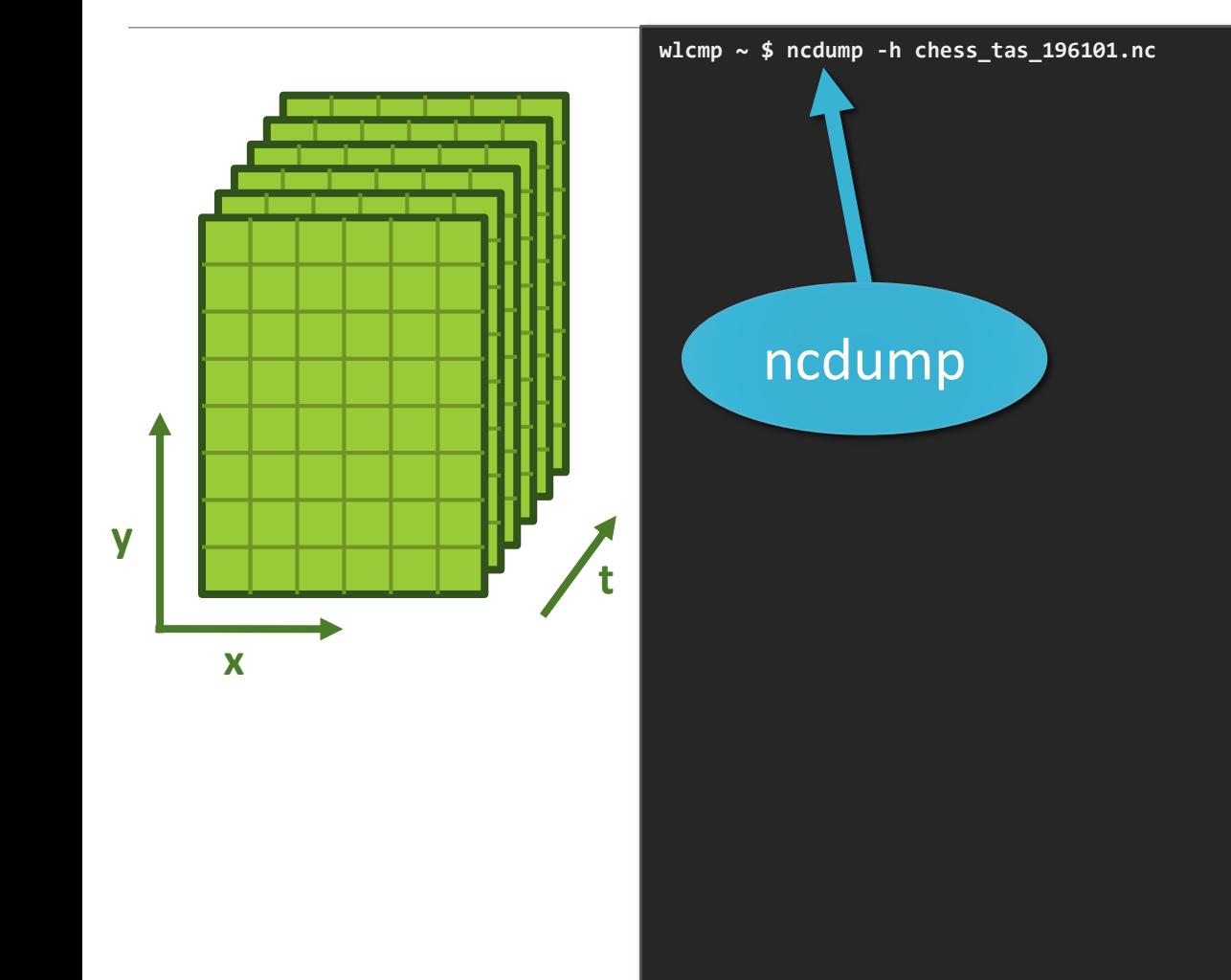

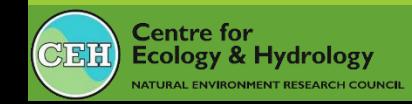

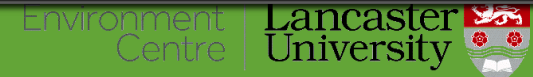

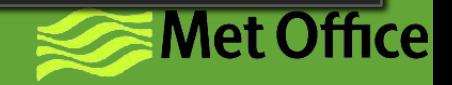

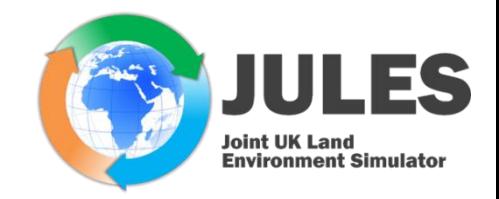

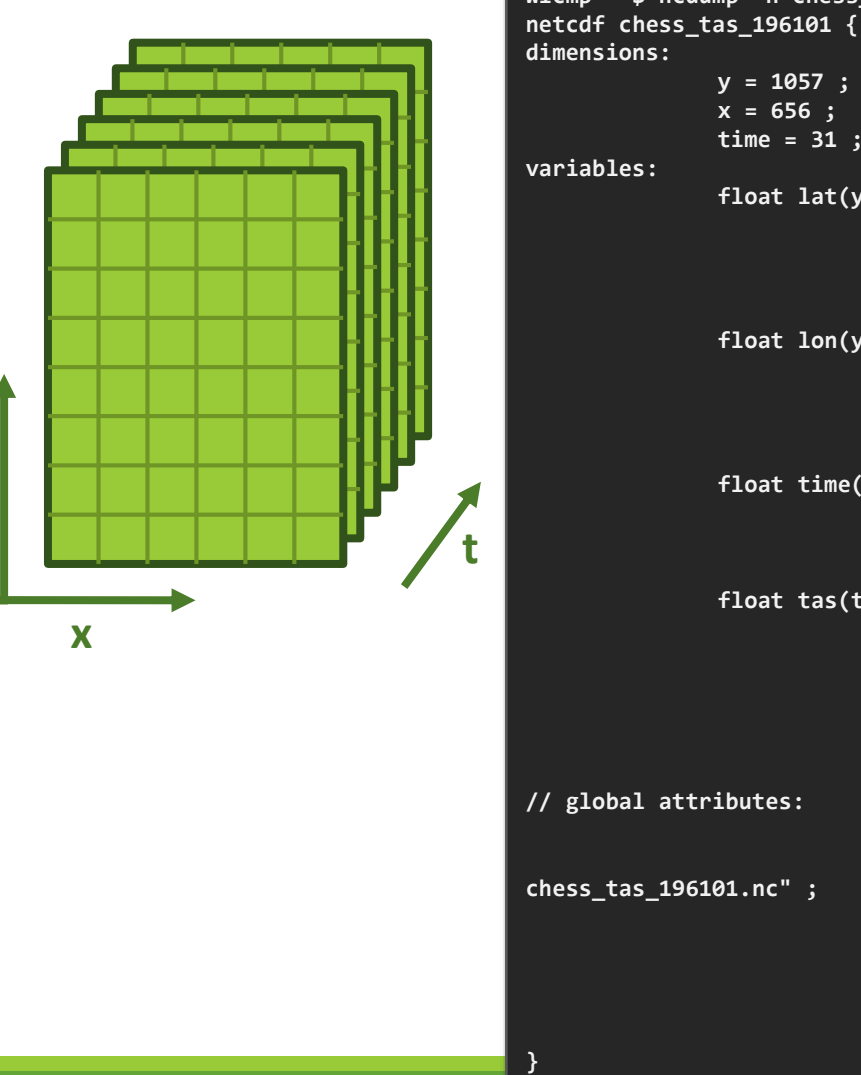

```
wlcmp ~ $ ncdump -h chess_tas_196101.nc
        lat<br>; float lon(y, x)
              y = 1057 ;
              x = 656 ;
              time = 31 ;
              float lat(y, x) ;
                             lat:long_name = "latitude of grid box centre" ;
                             lat:standard_name = "latitude" ;
                             lat:units = "degrees_north" ;
                             lat:_FillValue = -99999.f ;
                             lon:long_name = "longitude of grid box centre" ;
                             lon:standard_name = "longitude" ;
                             lon:units = "degrees_east" ;
                             lon:_FillValue = -99999.f ;
              float time(time) ;
                             time:units = "days since 1961-01-01" ;
                             time:long_name = "Time in days since 1961-01-01" ;
                             time:_FillValue = -99999.f ;
              float tas(time, y, x) ;
                             tas:_FillValue = -99999.f ;
                             tas:standard_name = "air_temperature" ;
                             tas:long_name = "Near-Surface Air Temperature" ;
                             tas:units = "K" ;
                             tas:comment = "1.2m above surface" ;
                             :title = "Near-Surface Air Temperature" ;
                             :history = "Thu Jan 22 15:58:38 2015: ncks --fix_rec_dmn time 
                             :date_created = "2015-01-22" ;
                             :creator_name = "Emma Robinson" ;
                             :time_coverage_start = "1961-01-01" ;
                             :time_coverage_end = "1961-01-31" ;
                             :version = "v1.0" ;
```
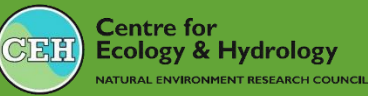

**y**

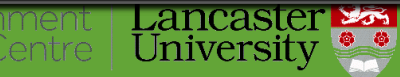

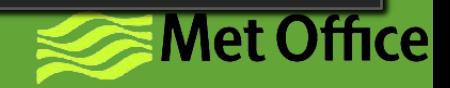

**}**

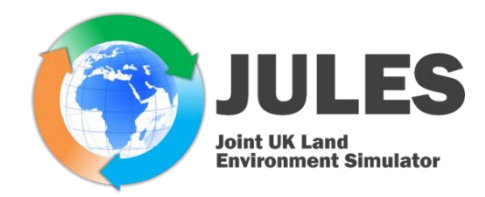

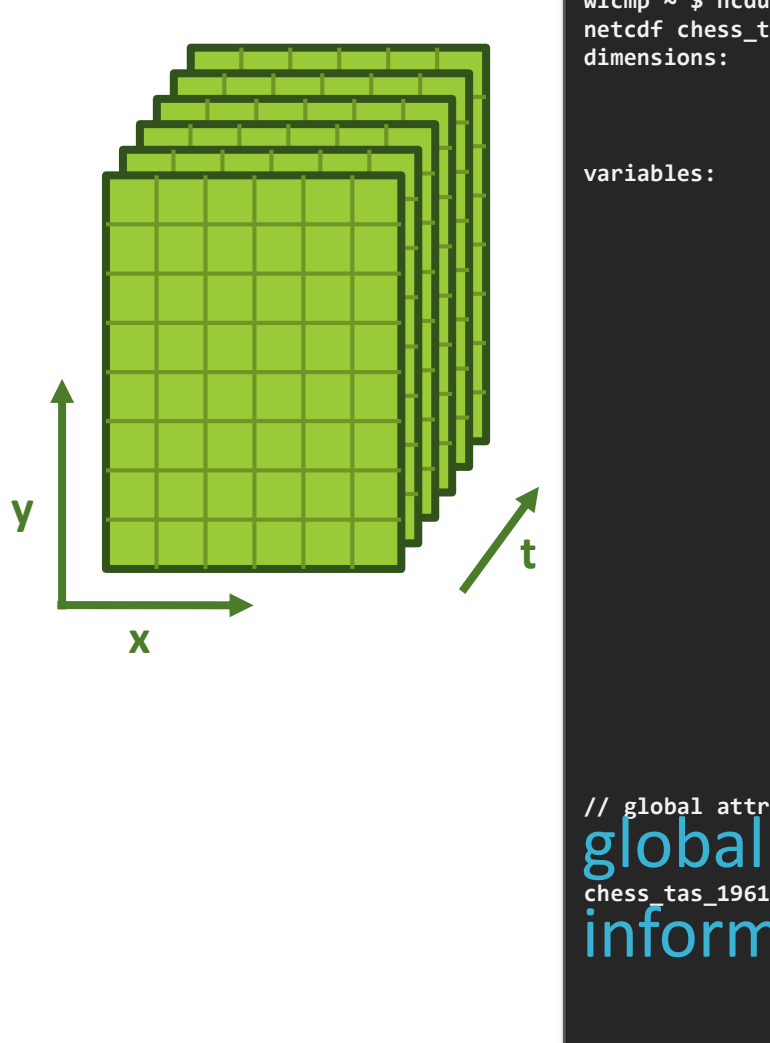

**wlcmp ~ \$ ncdump -h chess\_tas\_196101.nc netcdf chess\_tas\_196101 {** dimensions **y = 1057 ; x = 656 ; time = 31 ; float lat(y, x) ; lat:long\_name = "latitude of grid box centre" ; lat:standard\_name = "latitude" ; lat:units = "degrees\_north" ;** lat<br>; float lon(y, x) **lat:\_FillValue = -99999.f ;** dimension **lon:long\_name = "longitude of grid box centre" ; lon:standard\_name = "longitude" ;** variables **lon:units = "degrees\_east" ; lon:\_FillValue = -99999.f ; float time(time) ; time:units = "days since 1961-01-01" ; time:long\_name = "Time in days since 1961-01-01" ; time:\_FillValue = -99999.f ; float tas(time, y, x) ;** data **tas:\_FillValue = -99999.f ; tas:standard\_name = "air\_temperature" ; tas:long\_name = "Near-Surface Air Temperat** re" ; variables **tas:units = "K" ; tas:comment = "1.2m above surface" ; // global attributes: :title = "Near-Surface Air Temperature" ; :history = "Thu Jan 22 15:58:38 2015: ncks --fix\_rec\_dmn time chess\_tas\_196101.nc" ; :date\_created = "2015-01-22" ;** mation **:creator\_name = "Emma Robinson" ; :time\_coverage\_start = "1961-01-01" ; :time\_coverage\_end = "1961-01-31" ; :version = "v1.0" ;** Lancaster **Box Met Office** 

University

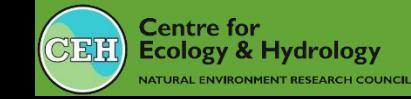

## Model grid

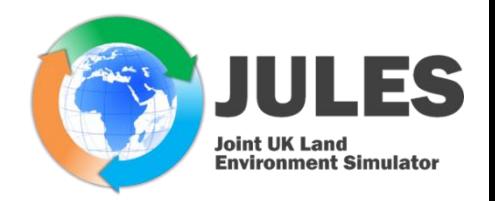

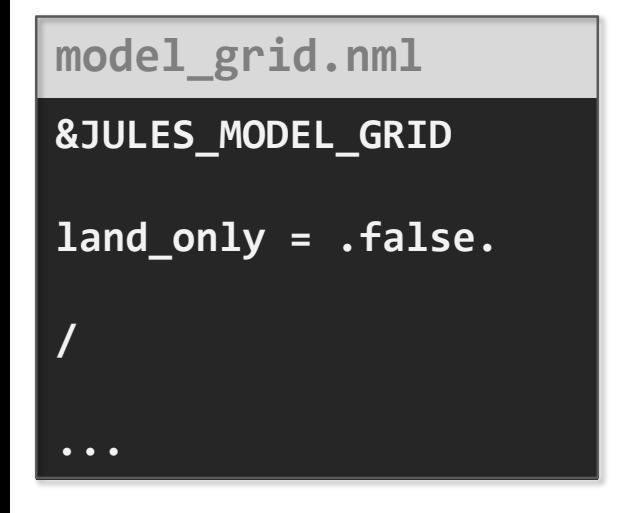

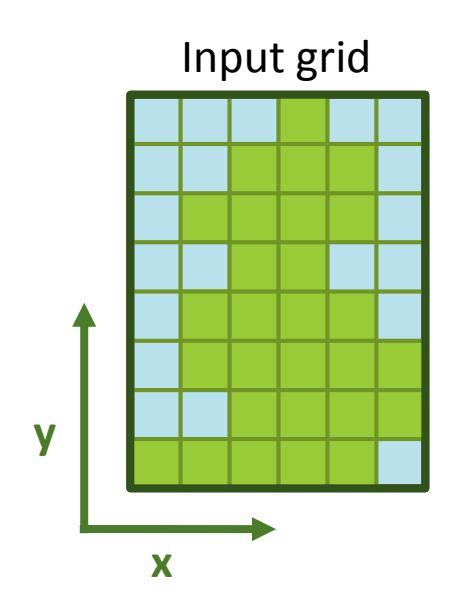

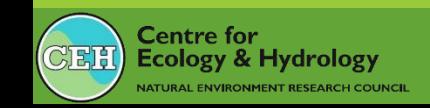

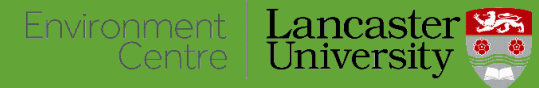

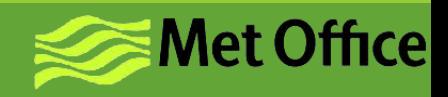

## Model grid

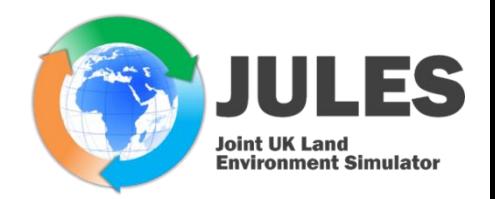

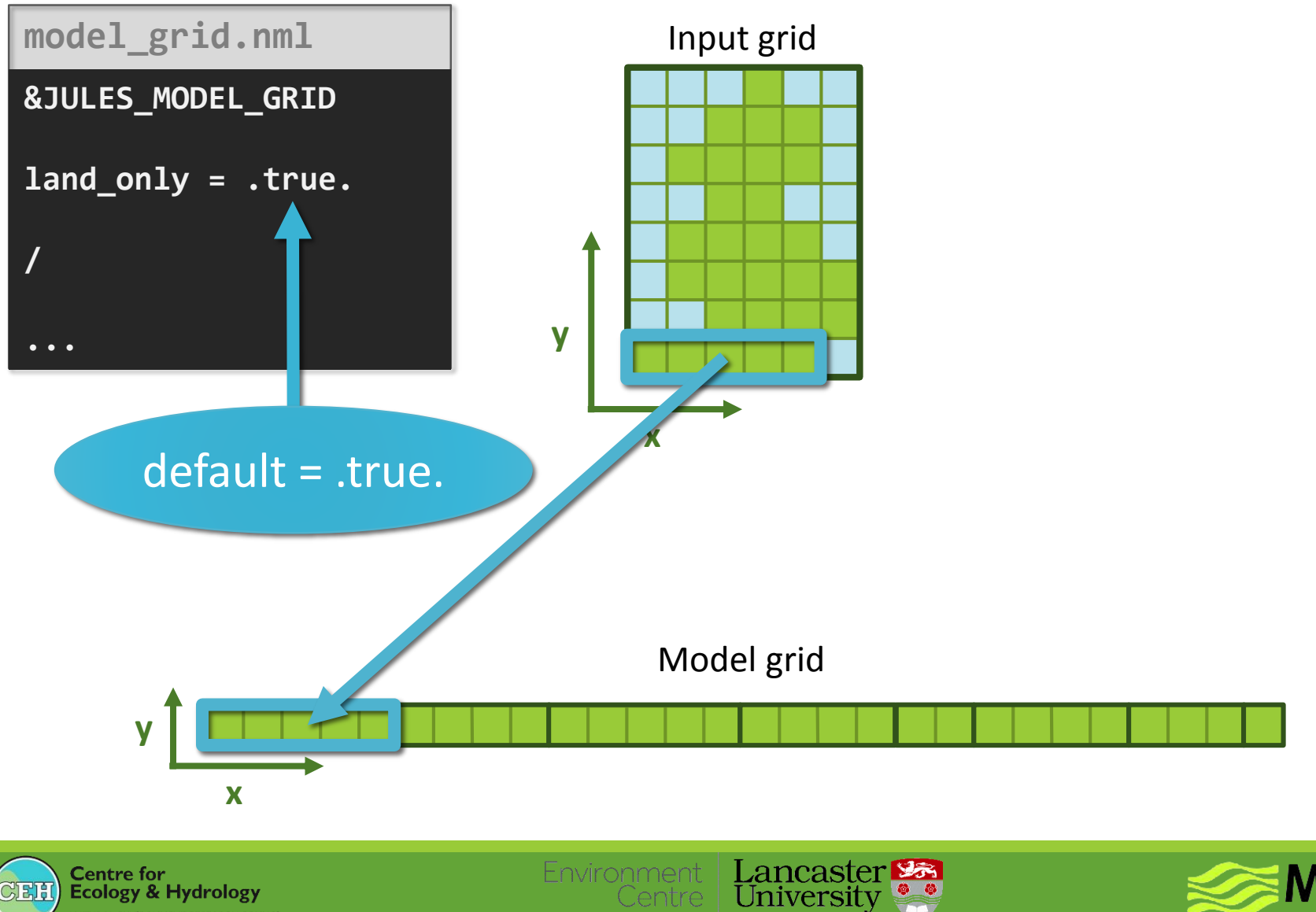

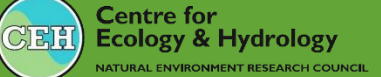

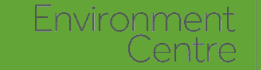

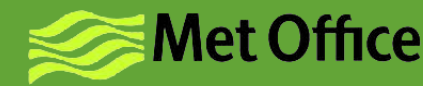

## Model grid

CEE

**Ecology & Hydrology** 

NATURAL ENVIRONMENT RESEARCH COUNCIL

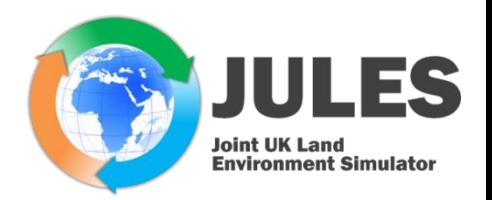

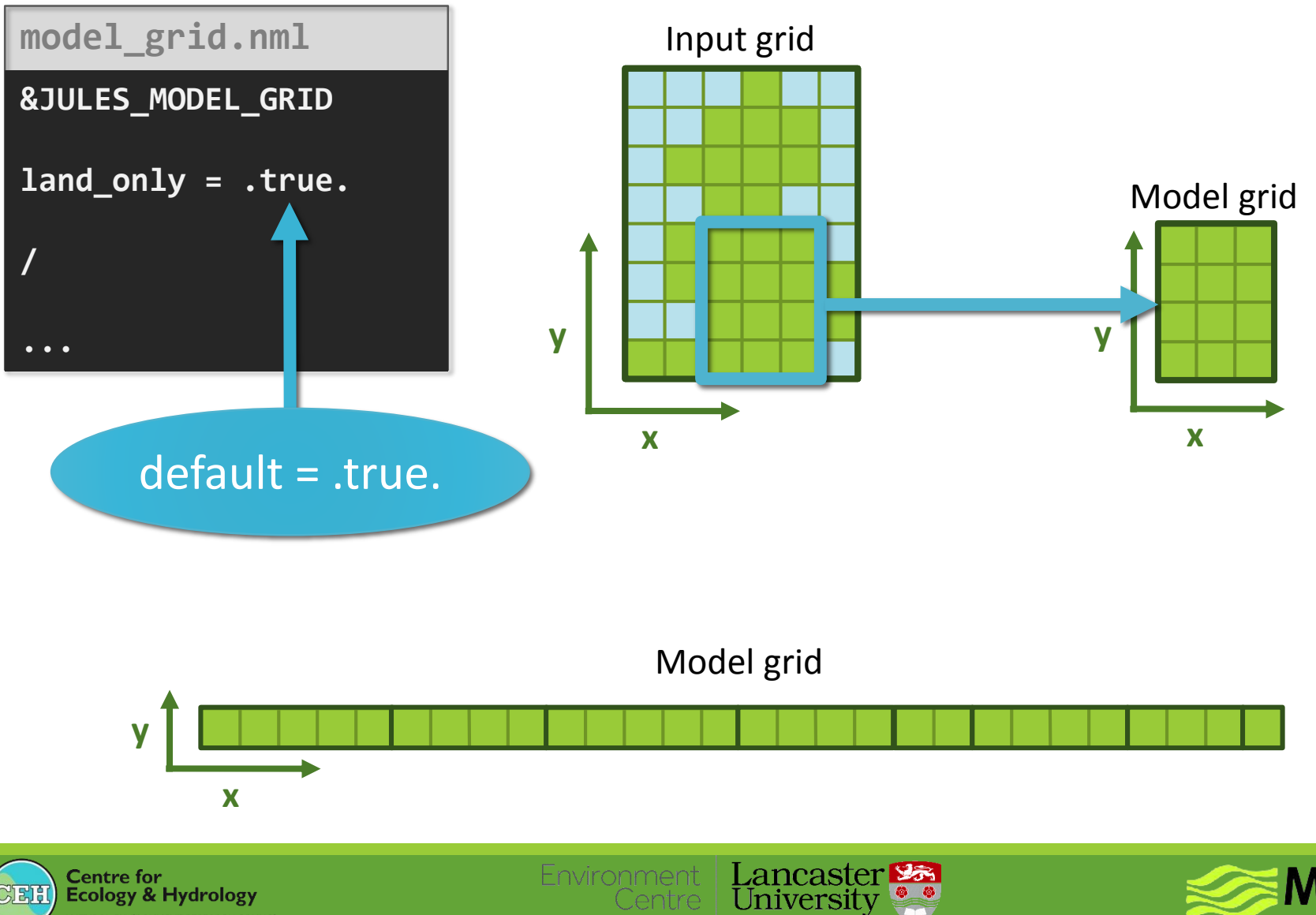

Centre

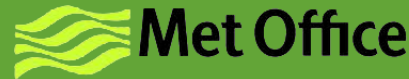

## Dump files

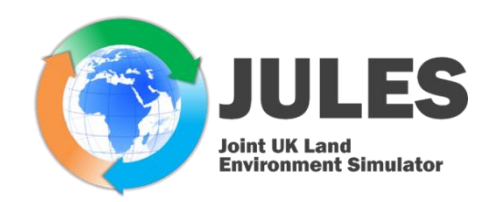

- Contain enough information to get the full model state (including ancillary data)
- Output on model grid
- Automatically generated
	- After initialisation is complete, immediately before the start of the run (initial state).
	- Before starting each cycle of spin-up.
	- Before starting the main run.
	- At the end of the run (final state).
	- At the start of each calendar year.
- Use to start/restart runs

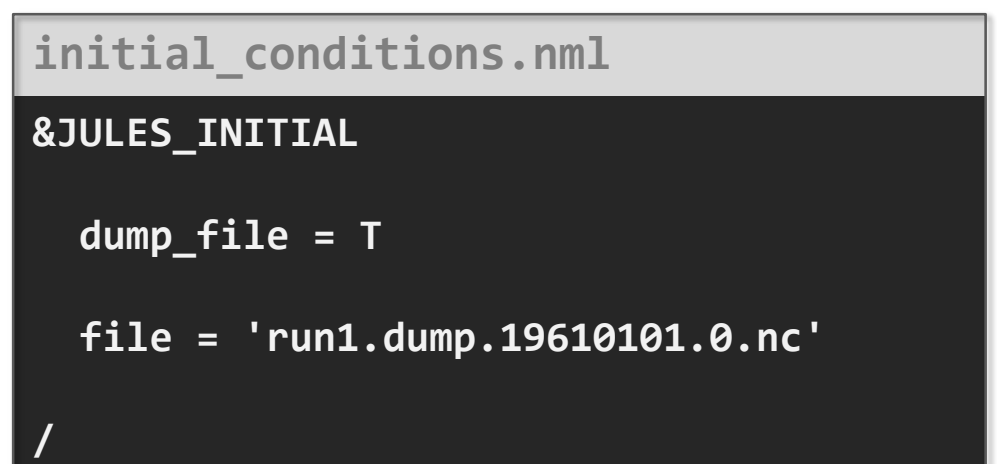

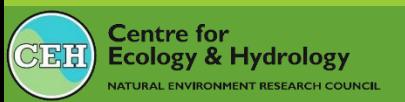

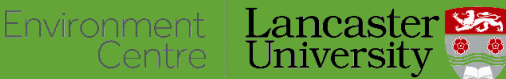

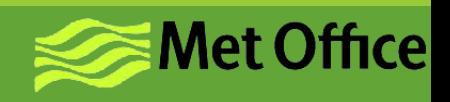

### output.nml

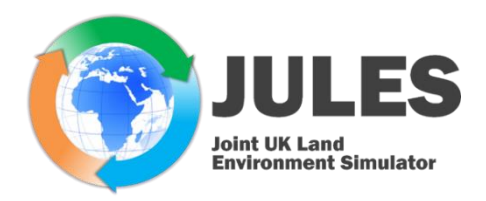

- Output profiles
- Frequency of files
	- **Monthly**
	- Annual
	- **Single**
- Can restrict to sub-set of run
	- Spin-up
	- Main run
	- Sub-set of main run
- Choice of variables
- Output frequency

#### **output.nml**

**/**

```
&JULES_OUTPUT
 run_id = 'run1',
 nprofiles = 2,
 output_dir = './output',
```

```
&JULES_OUTPUT_PROFILE
 output_main_run = .true.,
 nvars = 2,
 profile_name = 'monthly_fluxes',
 var = 'fqw_gb' 'ftl_gb',
 output_type = 'M' 'M',
 output_period=-1
```

```
/
&JULES_OUTPUT_PROFILE
 output_main_run = .true.,
 output_spinup = .true.,
 nvars = 2,
 profile_name = 'daily_t',
 var = 't_soil' 'tstar'
 output_type = 'S' 'S',
 output_period=86400
```
#### <http://jules-lsm.github.io/vn4.5/output-variables.html>

**/**

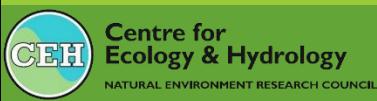

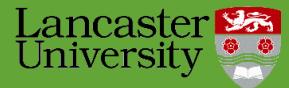

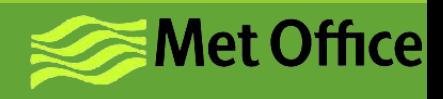

## Output period

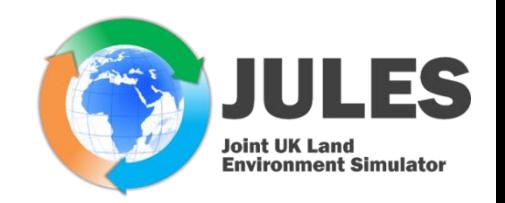

- Can be any multiple of timestep period
- Special values
	- **-1** Monthly period
	- **-2** Annual period
- Type of output
	- **S** Instantaneous or snapshot value.
	- **M** Time mean value.
	- **N** Time minimum value.
	- **X** Time maximum value.
	- **A** Accumulation over time.
- two time variables

#### **time**

End of the output period. Time at which snapshot values apply.

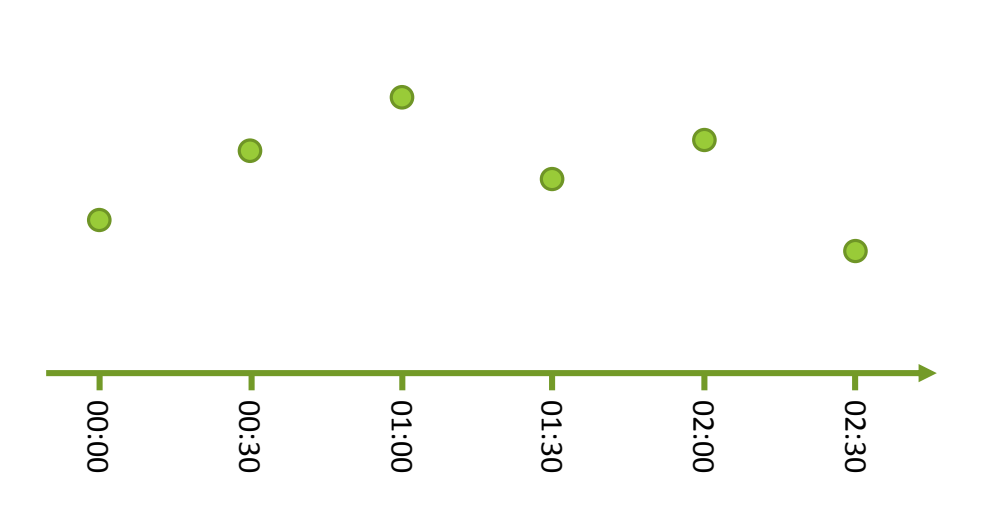

#### **time\_bounds**

Start and end of the output period time\_bounds(1) < time <= time\_bounds(2) Used for means, minima, maxima, accumulations

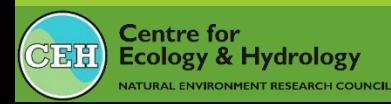

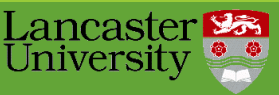

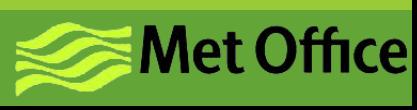

## Output period

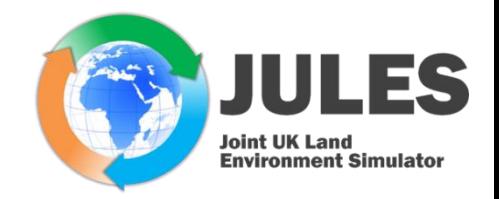

- Can be any multiple of timestep period
- Special values
	- **-1** Monthly period
	- **-2** Annual period
- Type of output
	- **S** Instantaneous or snapshot value.
	- **M** Time mean value.
	- **N** Time minimum value.
	- **X** Time maximum value.
	- **A** Accumulation over time.
- two time variables

#### **time**

End of the output period. Time at which snapshot values apply.

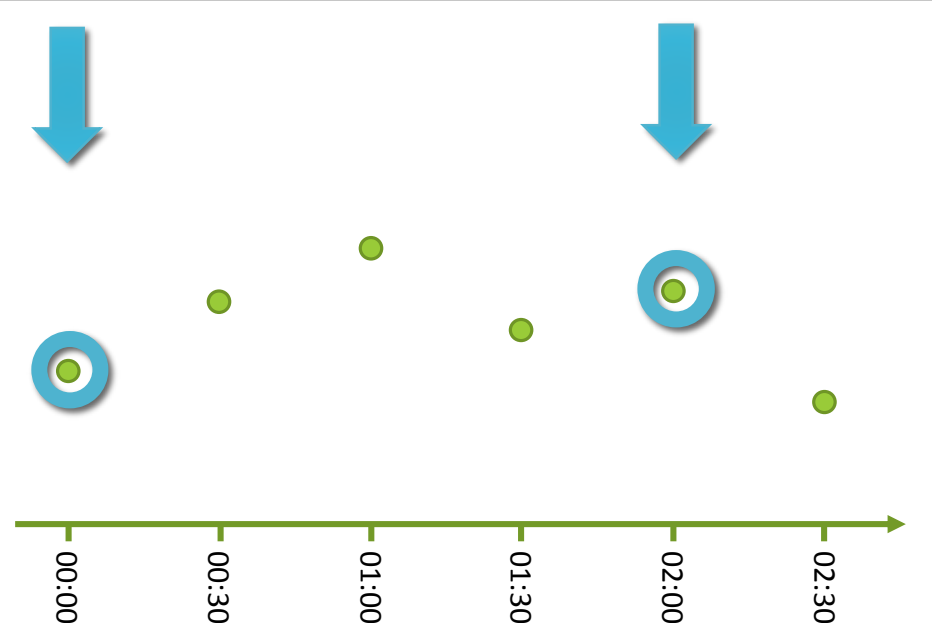

#### **time\_bounds**

Lancaster<sup>23</sup>

University

Start and end of the output period time\_bounds(1) < time <= time\_bounds(2) Used for means, minima, maxima, accumulations

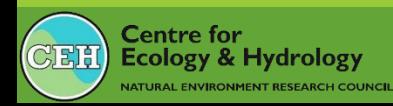

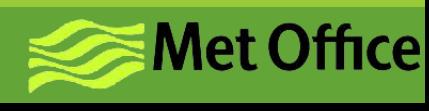

## Output period

**Environment Simulator** 

- Can be any multiple of timestep period
- Special values
	- **-1** Monthly period
	- **-2** Annual period
- Type of output
	- **S** Instantaneous or snapshot value.
	- **M** Time mean value.
	- **N** Time minimum value.
	- **X** Time maximum value.
	- **A** Accumulation over time.
- two time variables

#### **time**

End of the output period. Time at which snapshot values apply.

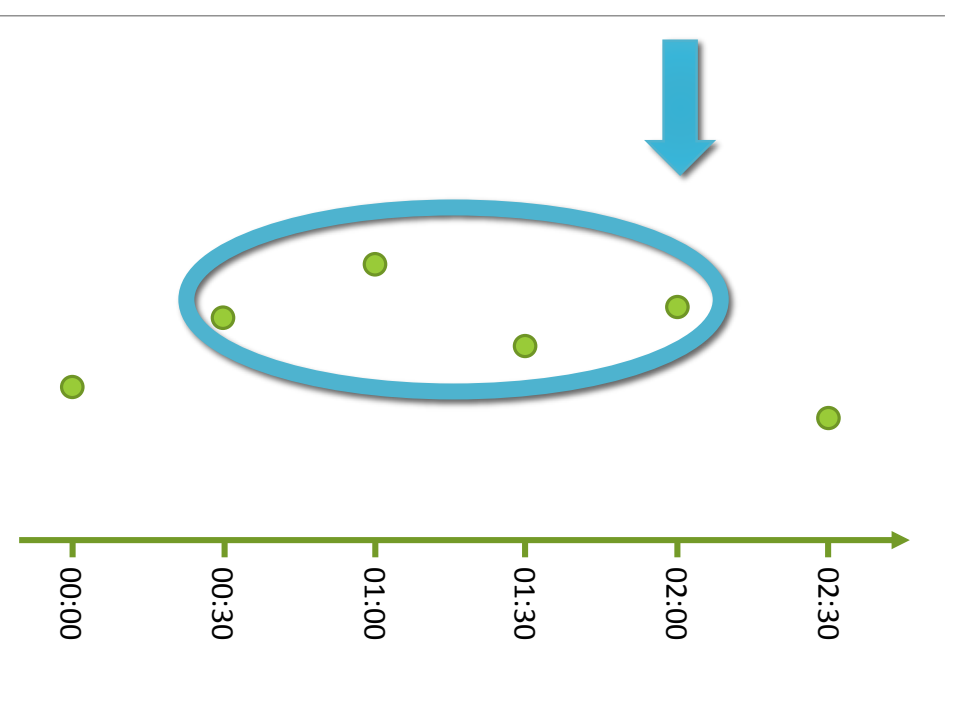

#### **time\_bounds**

Start and end of the output period time\_bounds(1) < time <= time\_bounds(2) Used for means, minima, maxima, accumulations

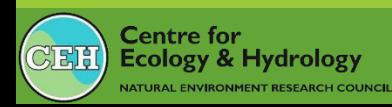

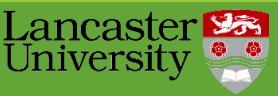

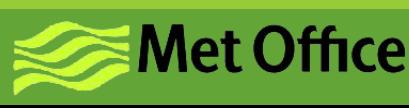

### How to read output

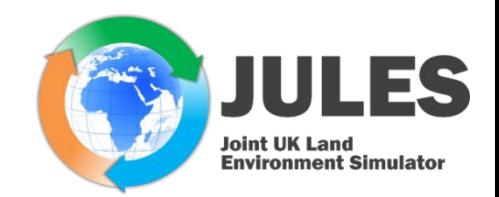

- GrADS (Alberto)
- R
- Python
	- **Iris**
- Viewers
- more...

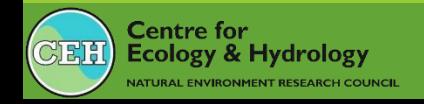

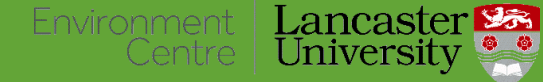

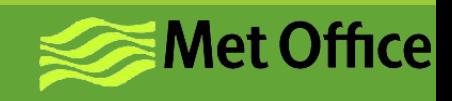

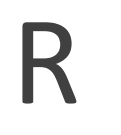

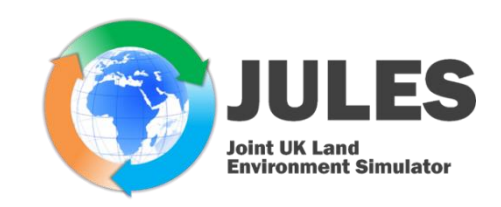

### Package required to read netCDF files

### **Ancdf4**

• <https://cran.r-project.org/web/packages/ncdf4/index.html>

### •RNetCDF

• <https://cran.r-project.org/web/packages/RNetCDF/index.html>

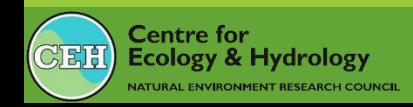

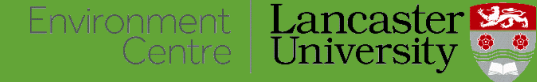

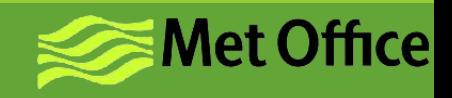

### R example (ncdf4)

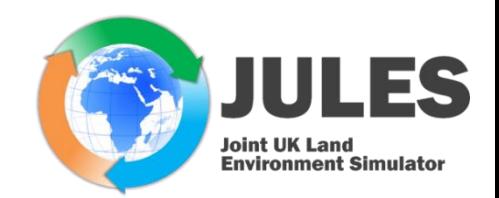

#### **jules\_short\_course\_R.r**

**### 22.06.16 rfu ###Short R script to read JULES NetCDF output and plot**

**###Packages required ###If not already downloaded use install.packages(), select somewhere to ###downlad from, then select required package to install require(ncdf4) require(fields) require(maps) require(RColorBrewer) require(reshape)**

```
##File name
ncname <- ./runs/test1/output/run1.daily_t.1980.nc"
```
**## open netCDF file and print header information ncin <- nc\_open(ncname) print(ncin)**

**## get variables: lon <- ncvar\_get(ncin,"longitude") nlon <- dim(lon) head(lon) lat <- ncvar\_get(ncin,"latitude") nlat <- dim(lat) head(lat)**

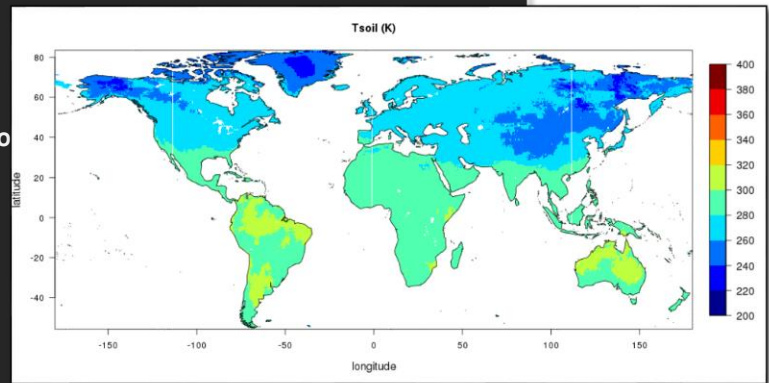

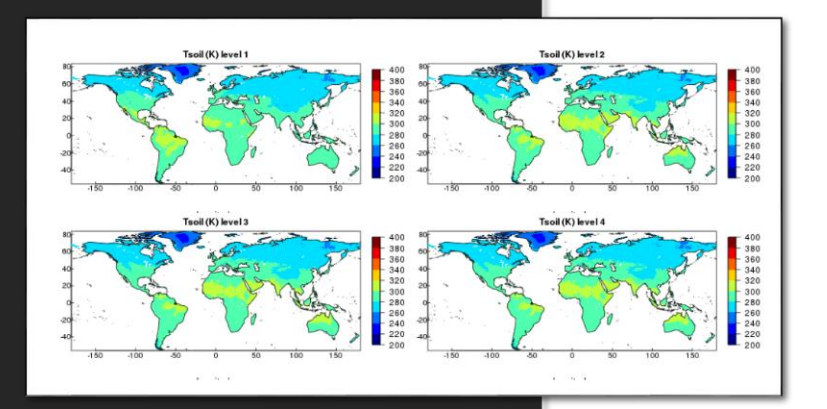

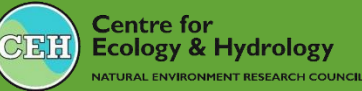

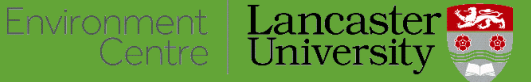

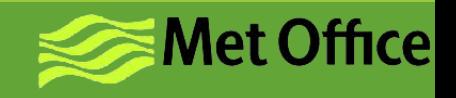

## R example (ncdf4)

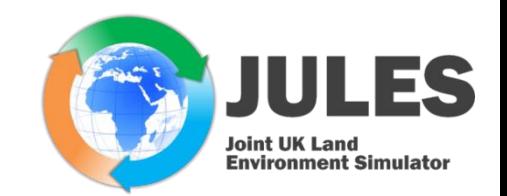

• Load library:

**require(ncdf4)**

•Open file

**Centre for** 

Ecology & Hydrology

**NATURAL ENVIRONMENT RESEARCH COUNCIL** 

**ncin <- nc\_open(ncname)**

• Read variable, then subset

**t\_soil <- ncvar\_get(ncin,"t\_soil") t\_soil.1 <- t\_soil[,1,2:4]**

• Redistribute from land vector to grid using reshape

Environment

Lancaster<sup>13</sup>

University

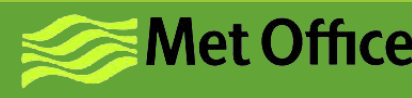

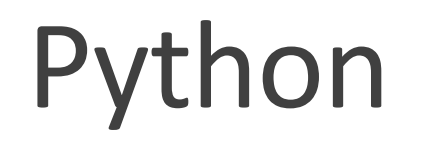

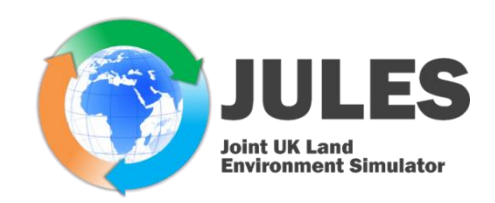

Module required to interface with the files

### **EnetCDF4**

•<https://pypi.python.org/pypi/netCDF4>

### •netcdf4-python from Unidata •<https://github.com/Unidata/netcdf4-python>

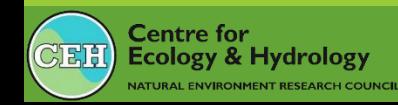

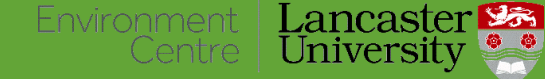

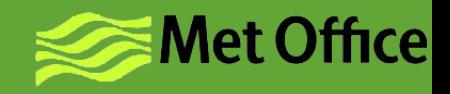

### Python example (netCDF4)

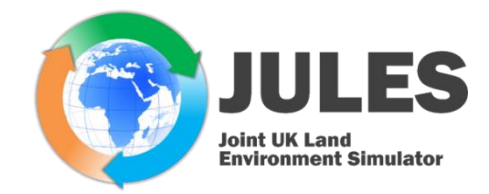

#### **jules\_short\_course\_python.py**

**#!/usr/bin/env python**

**################################################################################**

**# Import netCDF library import netCDF4 as nc**

**# Import numpy and matplotlib import numpy as np import matplotlib.pyplot as plt**

**# Import Basemap to make maps from mpl\_toolkits.basemap import Basemap**

**# Import libraries useful for times import datetime as dt import calendar as cal**

**# Import locators for fancying up plots from matplotlib.dates import YearLocator, MonthLocator from matplotlib.ticker import MultipleLocator**

**################################################################################ # 1. Read the data**

**# File name fname = 'runs/test1/output/run1.monthly\_fluxes.nc'**

**# Open the file f = nc.Dataset(fname,'r')**

**Ecology & Hydrology** 

NATURAL ENVIRONMENT RESEARCH COUNCIL

**Centre for** 

 $C_{\rm B}$ 

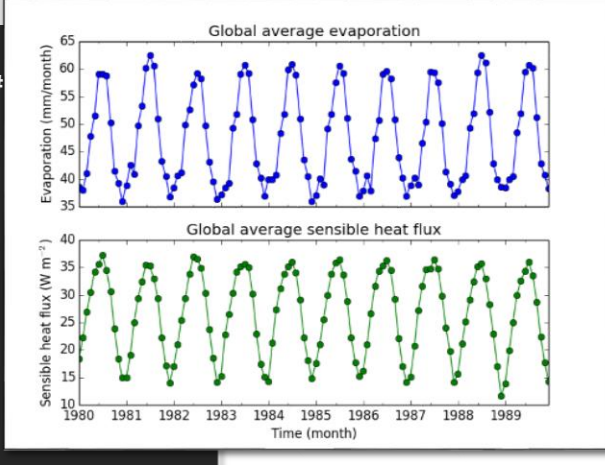

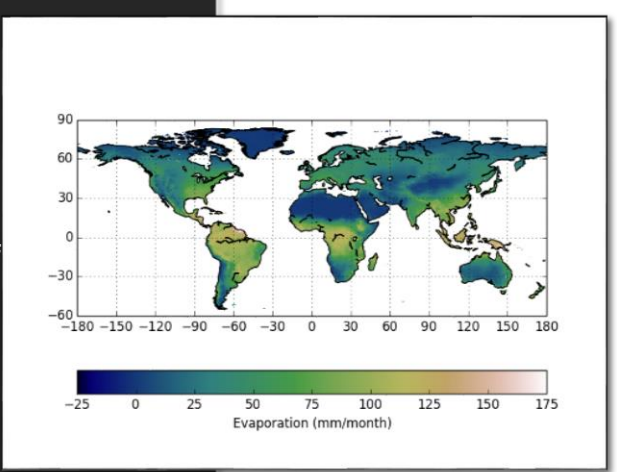

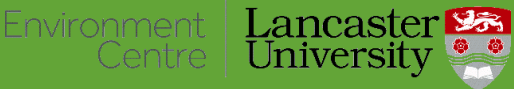

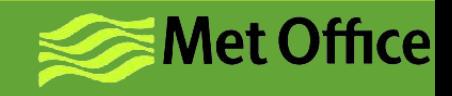

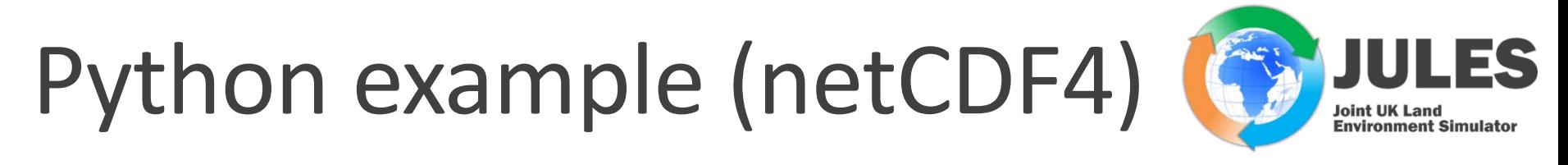

•Import module:

**C**entre for

Ecology & Hydrology

**IATURAL ENVIRONMENT RESEARCH COUNCH** 

```
import netCDF4
```
•Open file (use 'r' for read and 'w' for write)

**f = nc.Dataset(fname,'r')** 

• Read variable (can subset at io)

**fqw\_gb = f.variables['fqw\_gb'][:] ftl\_sub = f.variables['ftl'][:10,:,0,2:4]**

Lancaster<sup>23</sup>

University

• Redistribute from land vector to grid using indices

<u>Environment</u>

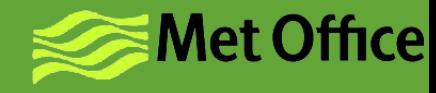

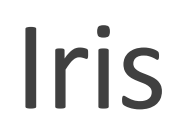

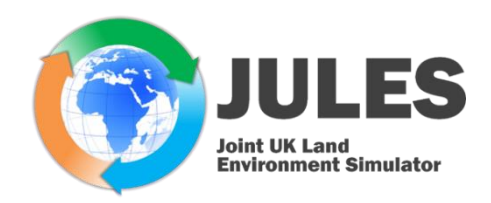

**Met Office** 

- Python library for analysing and visualising gridded data sets
- Community-driven, open source
- Tools for reprojection, averaging, statistics…

#### <http://scitools.org.uk/iris/docs/latest/index.html>

Environment

Tentre

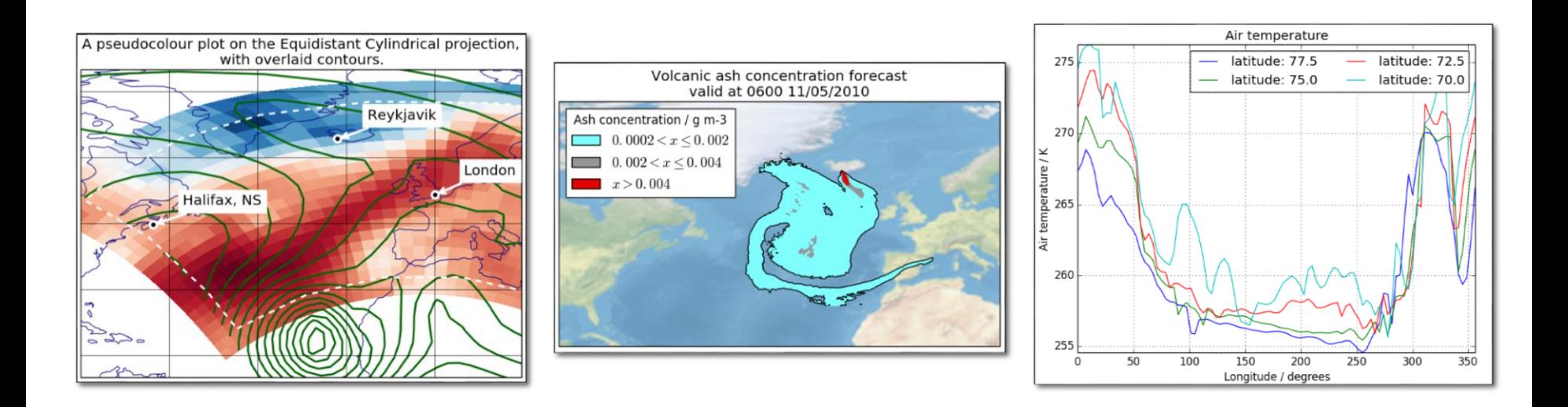

Lancaster

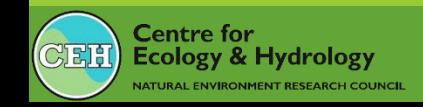

### netCDF viewers

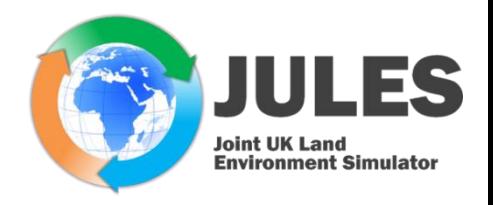

- ToolsUI:
	- <https://www.unidata.ucar.edu/software/thredds/v4.5/netcdf-java/ToolsUI.html>

Lancaster

Environment

Centre

- Java-based
- Requires gridded CF-compliant files
- Panoply:

**Centre for** 

**Ecology & Hydrology** 

**NATURAL ENVIRONMENT RESEARCH COUNCIL** 

CEI

- <http://www.giss.nasa.gov/tools/panoply/>
- Java-based
- Can read and plot any files, but needs gridded data for mapping

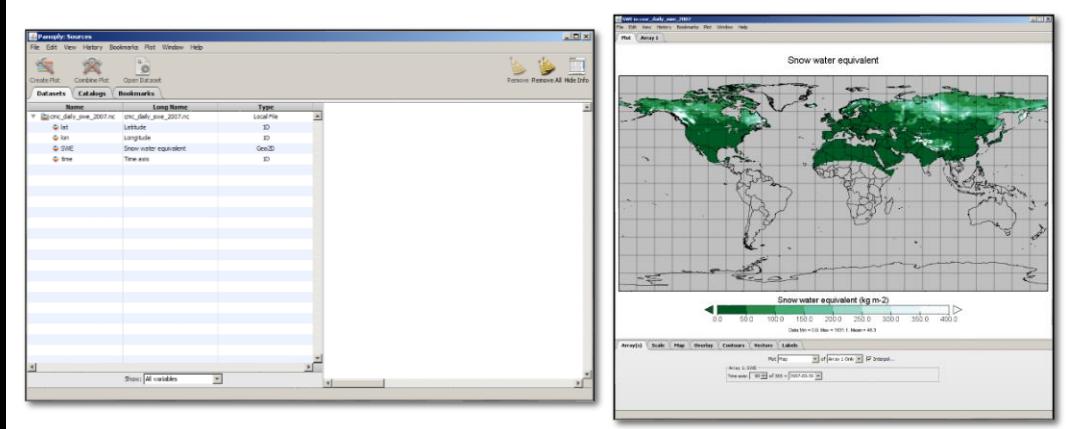

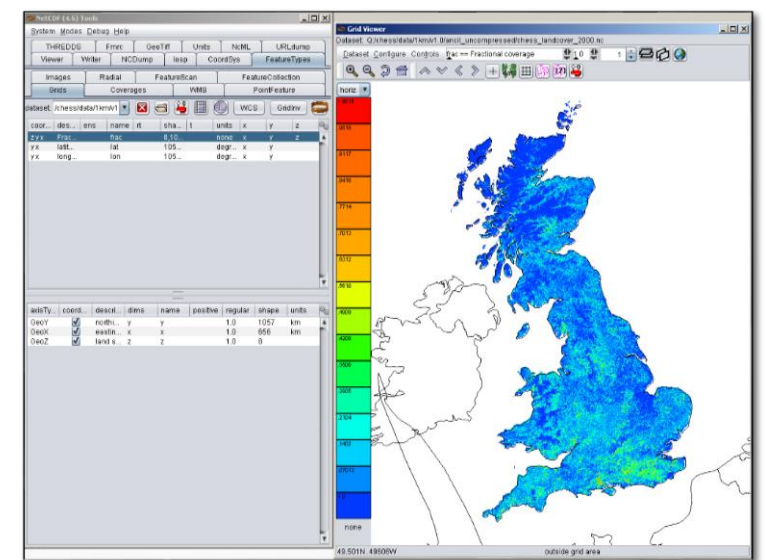

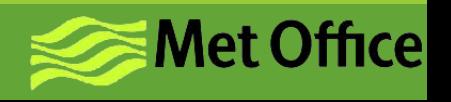

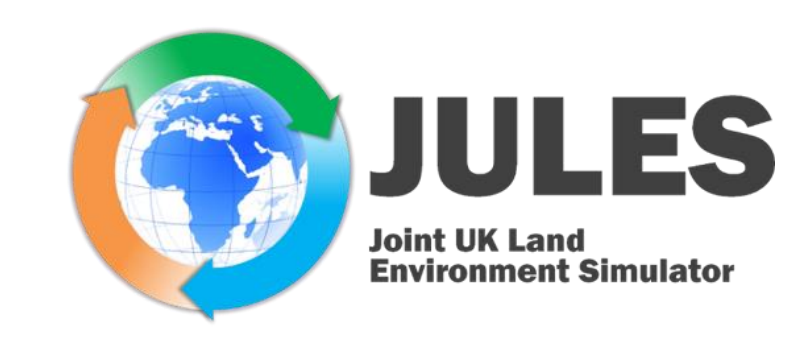

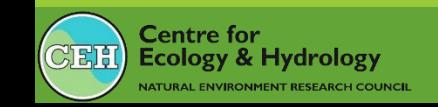

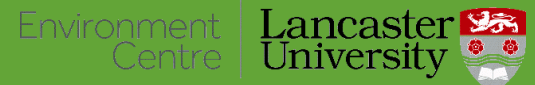

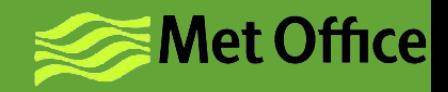